# **神奈川県 日次報告 web フォーム入力マニュアル**

#### **1.ログイン方法**

(1) QR コード読み込み (スマートフォン又は携帯電話)

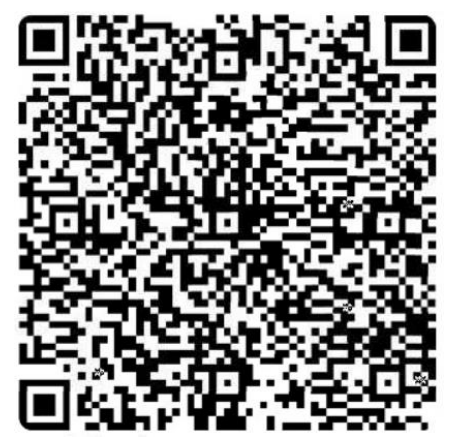

QR コードという名称は、株式会社デンソーウェーブの登録商標です。

(2)URL からアクセス(PC)

<https://form.kintoneapp.com/public/form/show/823d0f73ff916fea8ddac33a2e65a6b4bacf860d50b32c9a6cc26d308ff52dca>

※**横浜市、川崎市、横須賀市、藤沢市、茅ヶ崎市、寒川町を除く**、県内に所在する **高齢者施設**または**障害者施設**において、新型コロナウイルス感染症の**陽性者が1名 以上発生した場合**は、上記 web フォームからご報告をお願いします。

※横浜市、川崎市、横須賀市、藤沢市、茅ヶ崎市、寒川町内に所在する施設について は対象外となりますので、所管する保健所にご連絡ください。

## **2.入力方法**

#### **(1) 施設基礎情報**

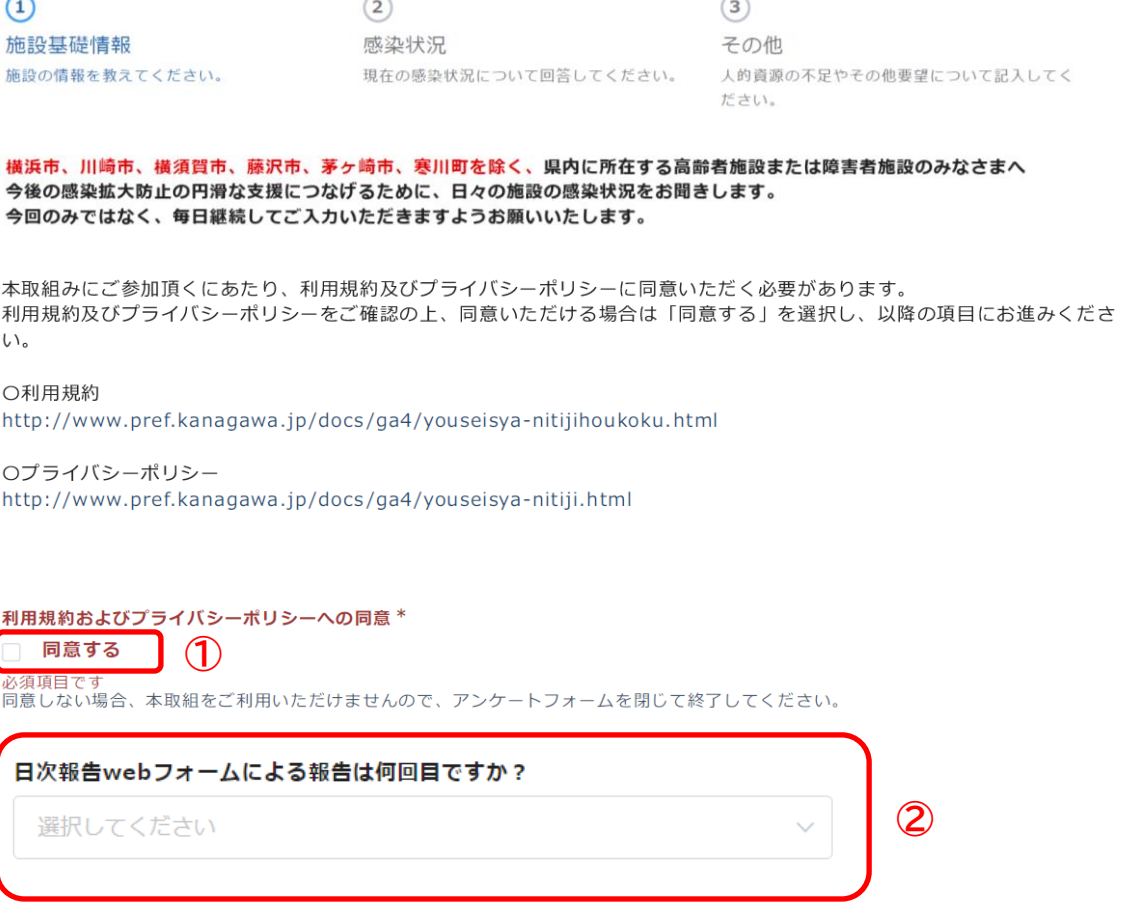

※ 初回の報告:初めて施設で陽性者が発生した際の初回の入力 もしくは 感染収束後に、新たに陽性者が発生した際の初回の入力

2回目以降:「初回の報告」の翌日以降、感染収束までの入力

- **①** 利用規約およびプライバシーポリシーへの同意 利用規約およびプライバシーポリシーをご確認の上、同意いただける場合は **「同意する」**を選択してください。以降の項目が表示されます。
- **②** 報告回数

報告回数を選択してください。

- ・初めて施設で陽性者が発生した際の初回の入力 もしくは 感染収束後に、新たに陽性者が発生した際の初回の入力の場合 →「初回の報告」
- ・「初回の報告」の翌日以降、感染収束までの入力の場合 →「2回目以降」

#### 事業所をこちらよりお選びください

検索

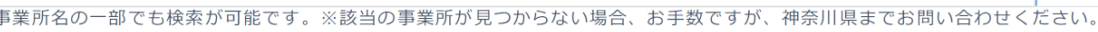

**③**

 $\bigcirc$ 

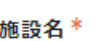

住所\*

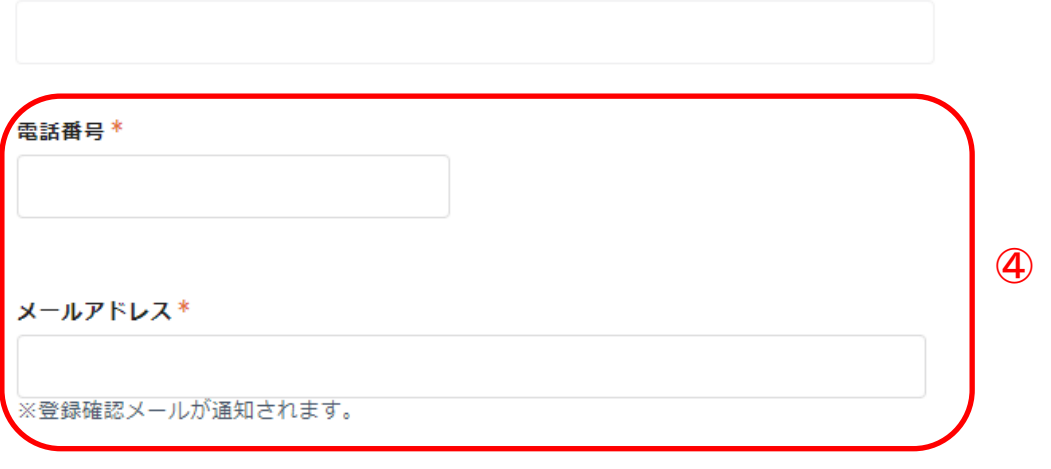

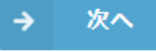

③ 事業所の検索

施設名・事業所名を検索し、選択してください。 選択すると「施設名」及び「住所」が自動的に入力されます。 ※該当の事業所が見つからない場合は、事業所名全てではなく事業所名の一部を 検索ワードとして検索していただくと表示される場合があります。

- ④ 電話番号・メールアドレス
	- ・連絡先となる電話番号 ※初回報告時のみ

・入力完了時の確認メール(自動送信)の宛先となるメールアドレス を入力してください。

すべて入力したら「次へ」をクリックしてください。

## **(2)感染状況**

施設内の感染状況について、各項目に人数をご入力ください。

 $(2)$  $\odot$  $(3)$ 施設基礎情報 感染状況 その他 施設の情報を教えてください。 現在の感染状況について回答してください。 人的資源の不足やその他要望について記入してく ださい。 ■施設利用者の感染状況について 利用者のうち、初回報告から現時点で発生 した陽性者の合計を教えてください。 \* ←こちらには累計の陽性者数を入力してください。 現在、施設内にいる利用者数を教えてください  $\mathsf{O}\xspace$  $\ddot{}$  $\overline{\phantom{a}}$ 現在、施設内にいる利用者のうち陽性者の人数 を教えてください 通所施設は入力不要です。  $\mathsf{O}\xspace$  $+$  $\overline{\phantom{a}}$ 現在、施設内にいる利用者のうち療養解除 された方の人数を教えてください  $\mathbf{0}$  $\ddot{+}$ 新たに検体を採取された方は何人いますか  $\mathbf{0}$  $+$ 新たに陽性が判明した方は何人いますか  $\mathbf 0$  $+$ 新たに入院された方は何人いますか  $\mathsf{O}$  $\perp$ 新たに亡くなられた方はいますか  $\mathbf 0$  $+$ 

今までに亡くなられた方は何人いますか

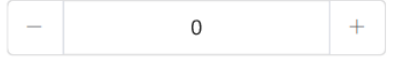

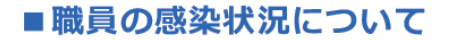

職員のうち、初回報告から現時点で発生し た陽性者の合計を教えてください。

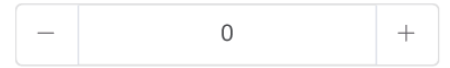

職員のうち、新たに陽性が判明した方は何 人いますか

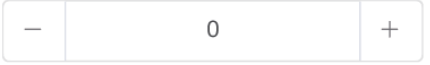

## **【初回の報告のみ】**

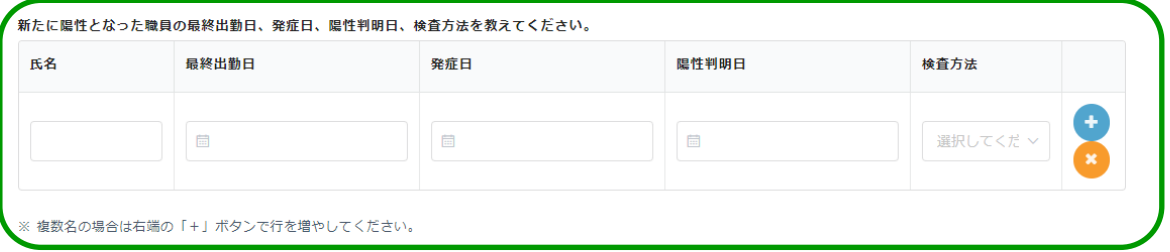

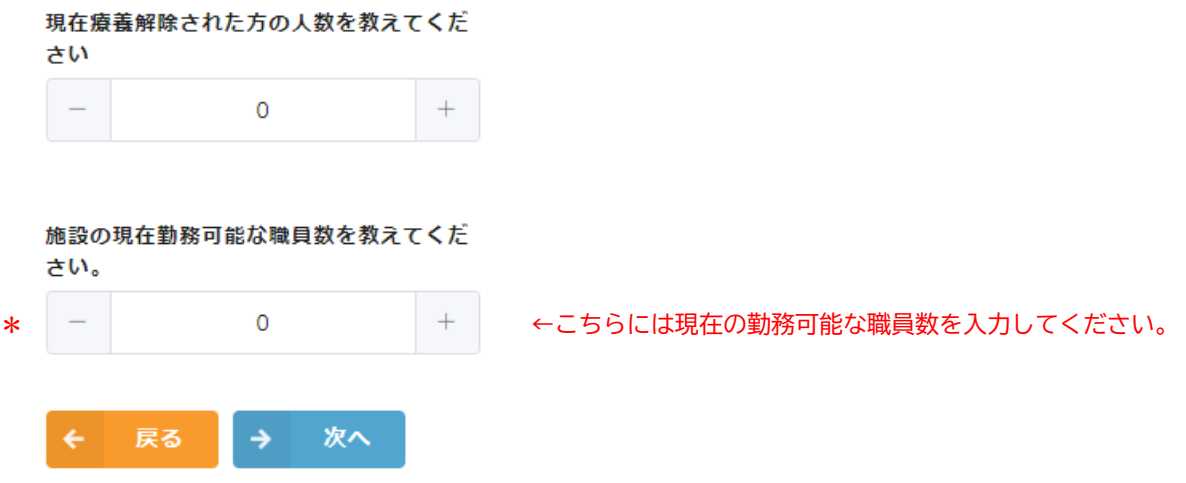

すべて入力したら「次へ」をクリックしてください。

**(3)その他**

人的資源の不足やその他の要望を入力

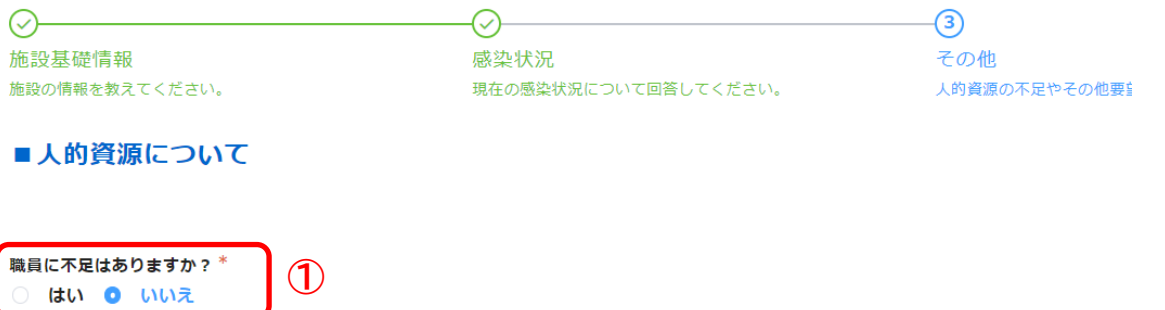

新型コロナウイルス感染症の5類感染症への変更に伴い、医療物資の支援は終了しました。 各事業者において、感染発生時に必要な医療物資の備蓄をお願いします。

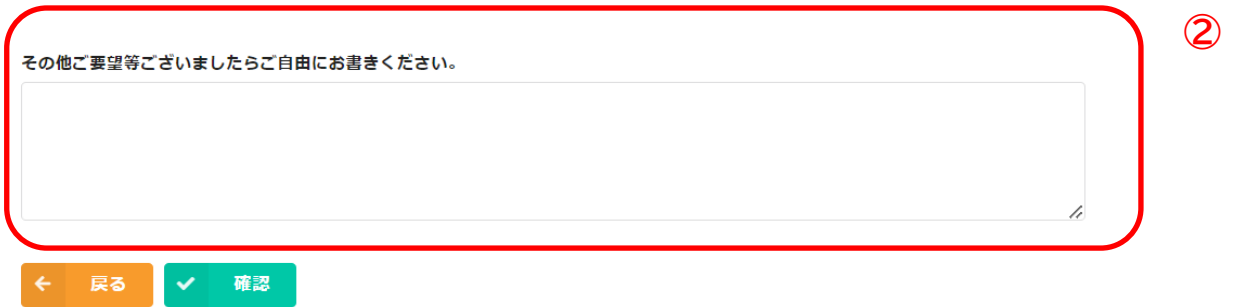

① 人の不足

施設で働いている職員に不足がある場合は「はい」を選択してください。

② その他自由記載欄

体調不良者の有無や PCR 実施状況などの状況報告やゾーニングや感染管理等 についての質問事項など、ご質問やご要望を入力してください。 その他ご要望等ございましたらご自由にお書きください。

すべて入力したら「確認」をクリックしてください。

#### (4)回答確認

#### 施設基礎情報

施設の情報を教えてください。

#### 感染状況

現在の感染状況について回答してください。

## その他

人的資源の不足やその他要望について記入してください。

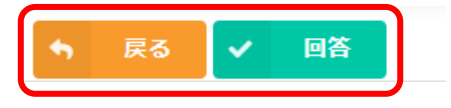

入力内容に間違いがなければ「**回答**」をクリックしてください。 間違いがあったら「戻る」をクリックし、修正してください。

送信が完了すると次の画面が表示されます。

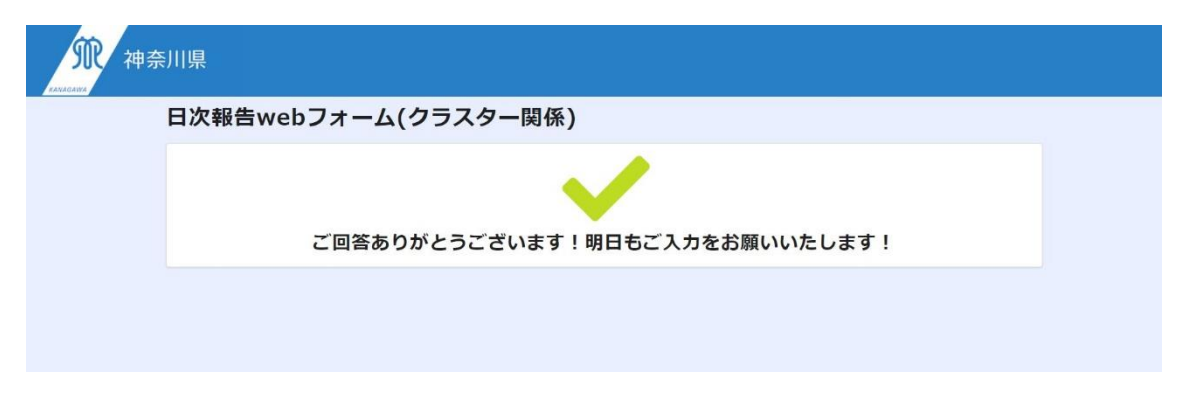

これで入力は終了です。